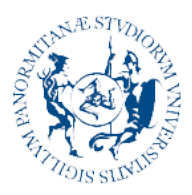

**Università** degli Studi<br>di Palermo

**AREA SISTEMI INFORMATIVI DI ATENEO SETTORE BANCHE DATI DEL PERSONALE, WORKFLOW DOCUMENTALE E COORDINAMENTO APPLICATIVI U-GOV U.O. BANCHE DATI DI ATENEO E SUPPORTO PROCEDURE INFORMATICHE DI ATENEO**

## **Guida consultazione documenti stipendiali**

A partire dal 31 dicembre 2023 non sarà più possibile effettuare la consultazione dei documenti stipendiali attraverso la piattaforma U-GOV, ma sarà necessario utilizzare la funzione "documenti" della piattaforma U-Web.

L'indirizzo per l'accesso ai documenti stipendiali è: <https://unipa.u-web.cineca.it/appced>.

Per utilizzare il servizio è necessario inserire le credenziali uniche fornite per l'accesso a tutti i servizi di Ateneo (e-mail, portale, etc.).

Il sistema mostra quindi la seguente schermata che contiene l'elenco di tutti i documenti stipendiali dell'anno corrente in formato tabellare.

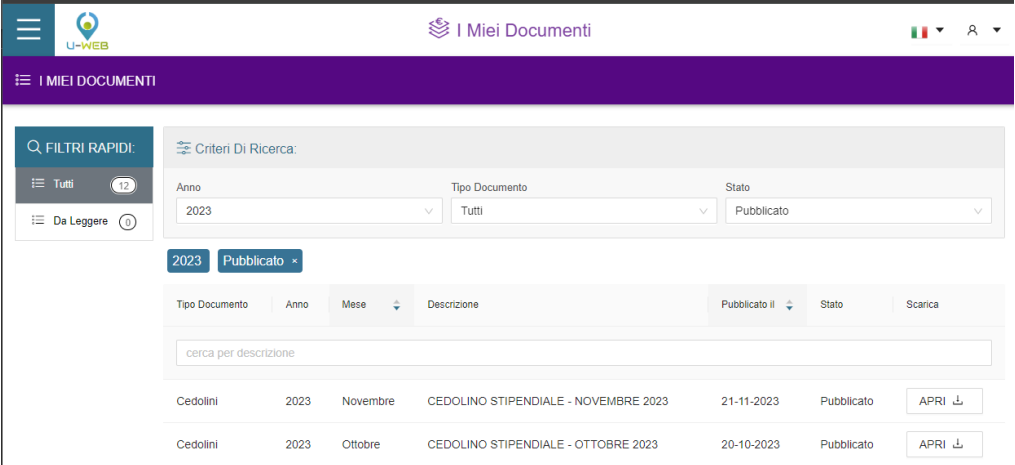

Cliccando su uno dei pulsanti "APRI" dell'elenco, è possibile visualizzare il corrispondente documento stipendiale in formato PDF.

È possibile ordinare per mese o per data di pubblicazione la tabella contenente l'elenco di documenti, cliccando sulle corrispondenti etichette dell'intestazione della tabella stessa (vedi immagine che segue).

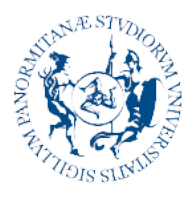

Università degli Studi<br>di Palermo **AREA SISTEMI INFORMATIVI DI ATENEO SETTORE BANCHE DATI DEL PERSONALE, WORKFLOW DOCUMENTALE E COORDINAMENTO APPLICATIVI U-GOV U.O. BANCHE DATI DI ATENEO E SUPPORTO PROCEDURE INFORMATICHE DI ATENEO**

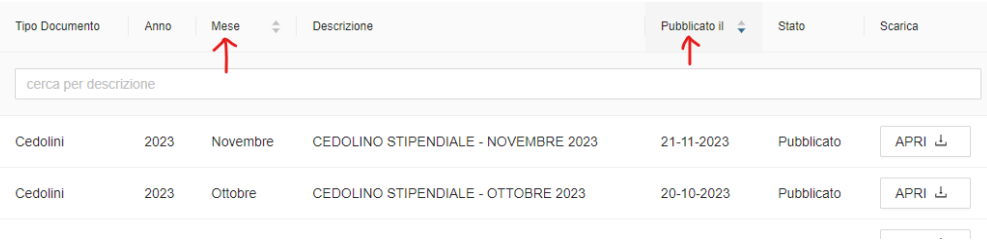

Attraverso i menù a tendina presenti nel pannello "Criteri Di Ricerca" è possibile applicare i seguenti filtri di ricerca:

- Anno elenco degli anni di competenza dei documenti presenti nel sistema per l'utenza autenticata;
- Tipo di documento Cedolini o CU:
- Stato Pubblicato, Annullato o Tutti

I filtri vengono applicati istantaneamente in seguito alla selezione di un valore dai menù a tendina; non è necessario effettuare altri click per confermare la ricerca.

Per consultare i documenti relativi agli anni passati, è necessario operare sul menù a tendina Anno.

Inoltre, l'interfaccia di U-Web presenta i seguenti filtri rapidi che consentono di effettuare velocemente le ricerche più utili:

- Tutti mostra tutti i documenti del corrente anno
- Da leggere mostra solo i documenti non ancora letti

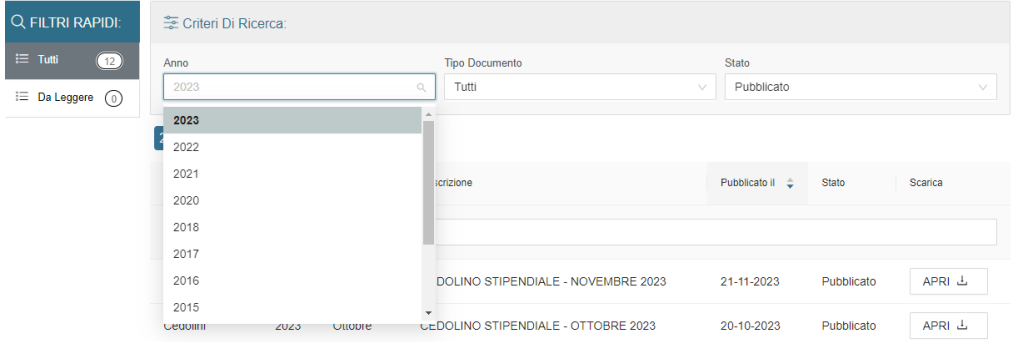

## **Metodo di accesso alternativo ad U-Web**

In alternativa all'utilizzo del link <https://unipa.u-web.cineca.it/appced> è possibile accedere a U-Web cliccando sull'apposita icona presente nella intranet del portale di Ateneo [\(https://a3.unipa.it/profile\)](https://a3.unipa.it/profile).

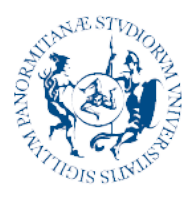

## **Università** degli Studi di Palermo

**AREA SISTEMI INFORMATIVI DI ATENEO SETTORE BANCHE DATI DEL PERSONALE, WORKFLOW DOCUMENTALE E COORDINAMENTO APPLICATIVI U-GOV U.O. BANCHE DATI DI ATENEO E SUPPORTO PROCEDURE INFORMATICHE DI ATENEO**

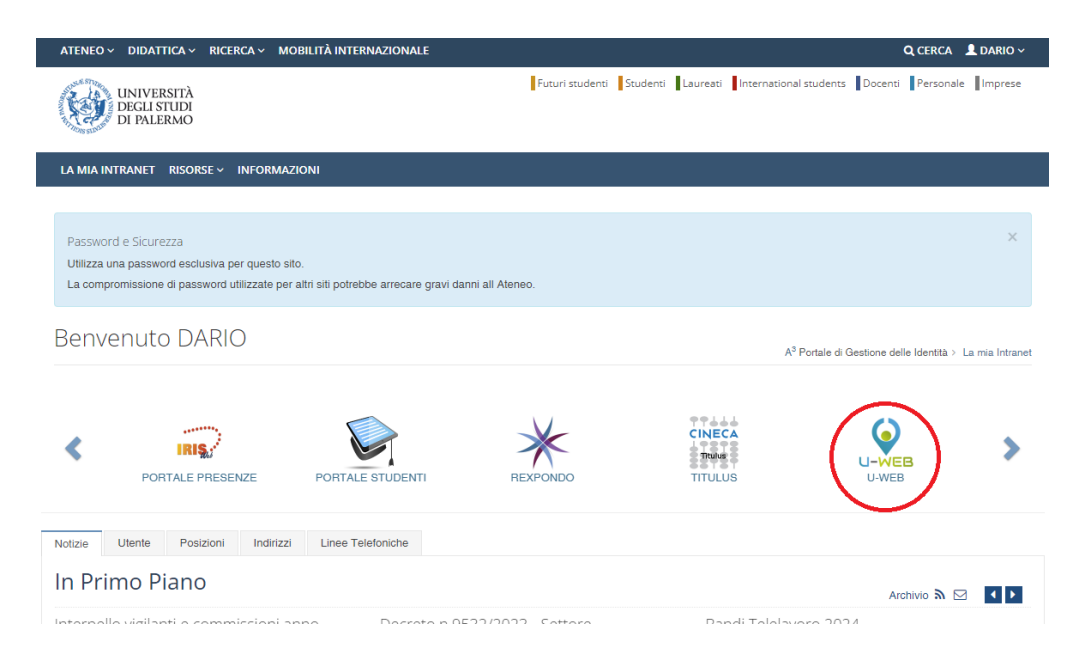

Una volta entrati in U-Web, per accedere alla funzione "documenti" è

sufficiente cliccare sul pulsante menu **presente in altro a sinistra** nell'interfaccia di U-Web e successivamente selezionare la voce "I MIEI DOCUMENTI".

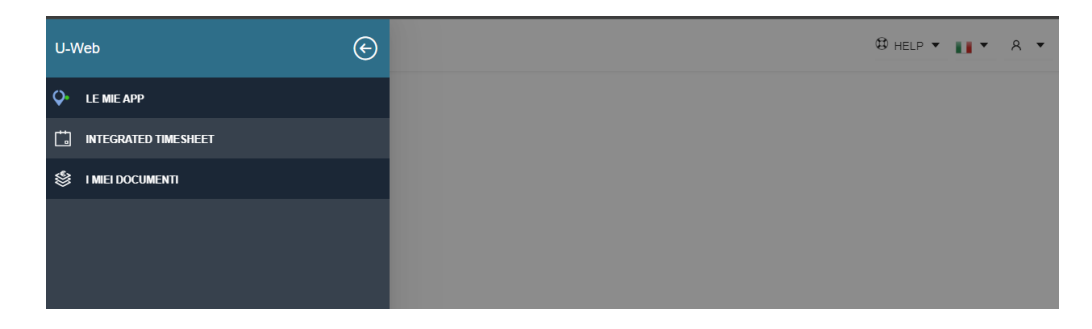

Il sistema mostrerà quindi l'elenco dei documenti stipendiali dell'anno corrente.

I due metodi (tramite link o da intranet) sono totalmente alternativi.